**PROGNOZA DŁUGU NA ROK 2009 zgodna z ustawą o finansach publicznych z dania 30 czerwca 2005 r.**

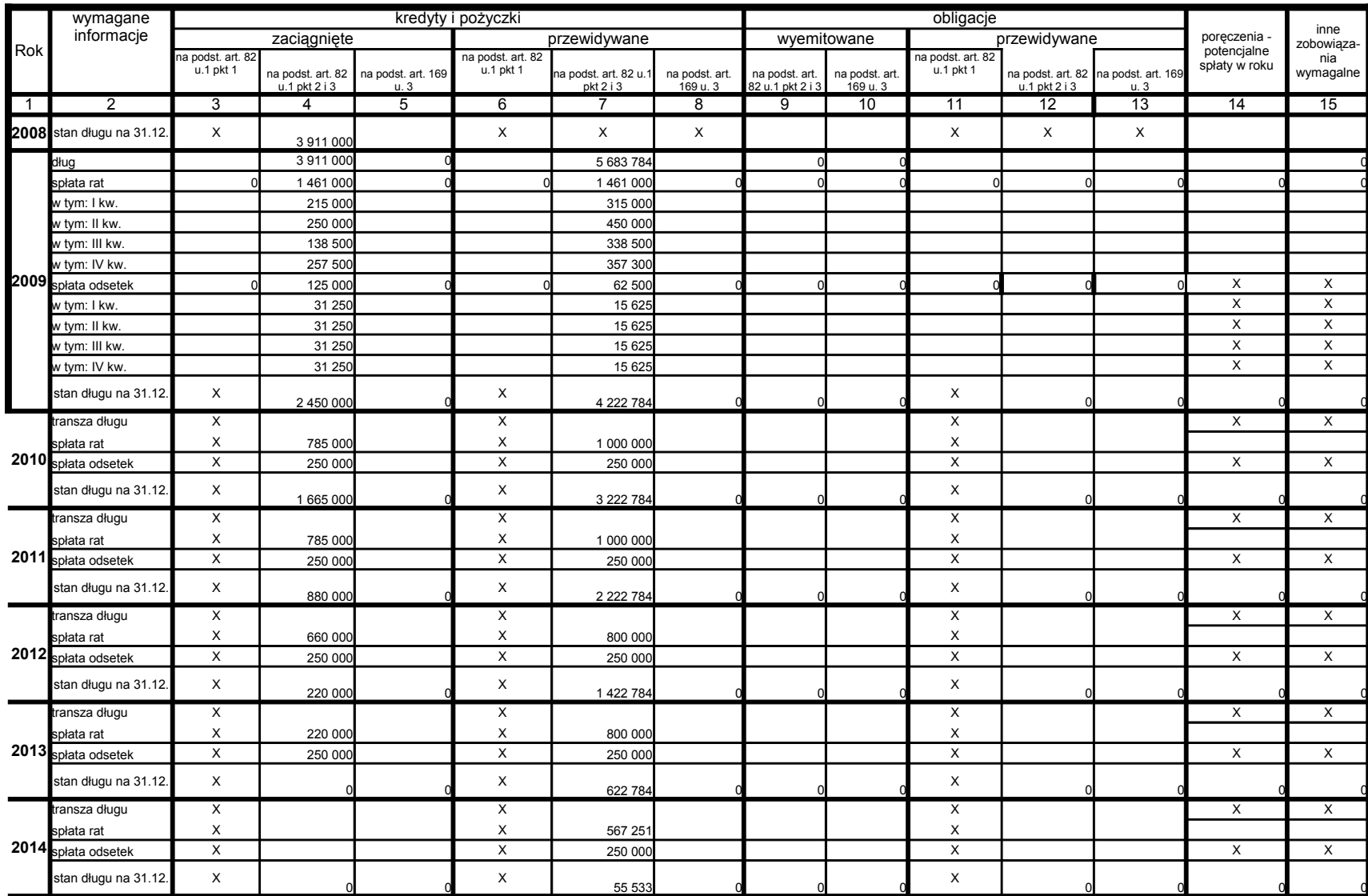

## **INSTRUKCJA OBSŁUGI ARKUSZA:**

1.Aruksz zapisany jest jako szablon. Aby z niego korzystać należy wpierw wcisnąć dwa klawisze razem CTRL i a. Wówczas pokaże się okno dialogowe, do którego należy wpisać katalog, w którym ma być zapisany arkusz oraz jego nazwę. Przykład wpisu podany jest w oknie dialogowym.

2.Utworzony w ten sposób arkusz jest gotów do pracy jako arkusz xls. Z szablonu

o nazwie prognoza.xlt można korzystać do tworzenia nowej prognozy.

3. Arkusz ma zabezpieczone komórki, w których zawarte są formuły przeliczeniowe, aby pomyłkowo ich nie usunąć. Hasło zabezpieczenia arkusza "abc". Aby dodać więcej lat należy skopiować odpowiednią ilość ostatniego roku i ponownie zabezpieczyć arkusz.

4. Małe trójkąciki w lewym rogu komórki wskazują, że do komórki dołączony jest komentarz wyjaśniający

co należy wpisać do komórki. Aby odczytać komentarz należy myszką najechać na komórkę.

**WYLICZENIA**

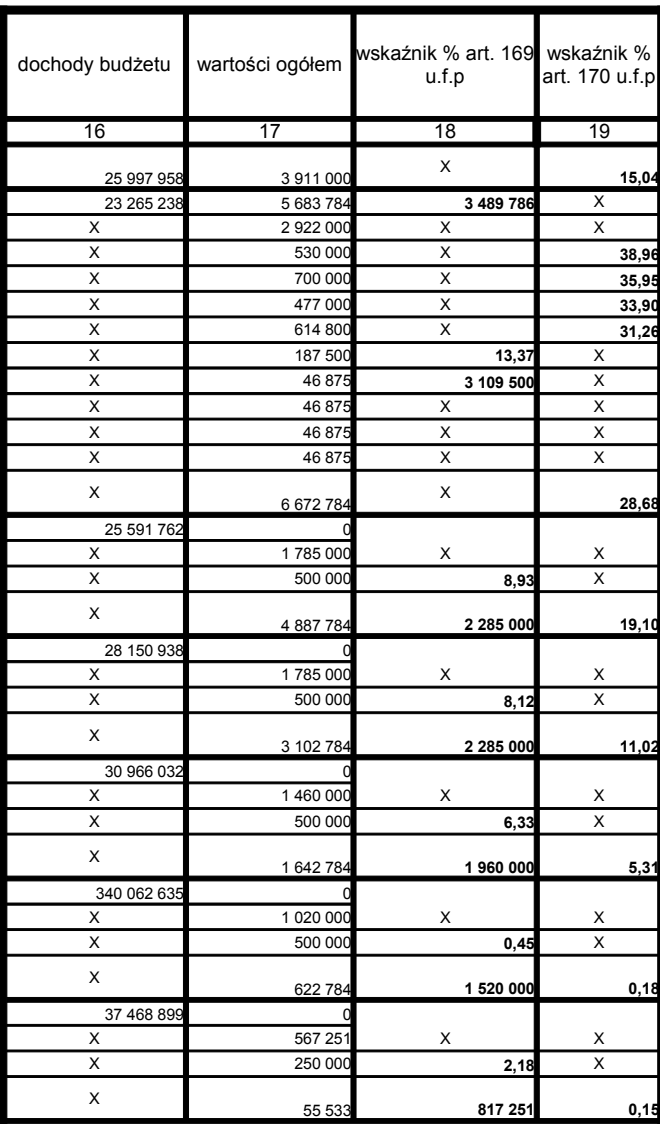